## **Making a lighthouses spreadsheet**

Open **Excel** and start a new workbook

- 1. Type the words for the title row in cells **A1** to **C1**
- 2. You can make **column A** wider by dragging the **divider** between A and B to the **right**
- 3. Now enter the rest of the data for the table

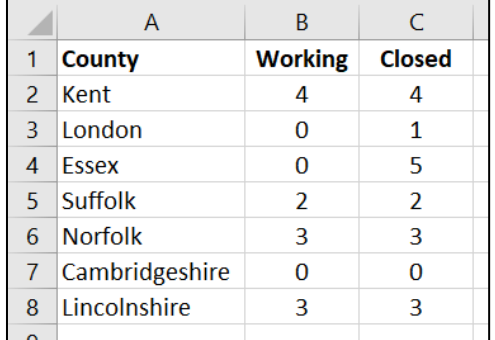

4. Next, add the word **Total** in cell **D1**

## *Working out the row totals*

To add up the row totals we'll use a **formula**

- 5. **IMPORTANT:** Click in cell **D2**
- 6. Type: **=B2+C2**
- 7. Press **Enter**. The figure 8 should appear in the cell Excel has done the maths
- 8. **Repeat** this for the rest of the cells in the column

## *Totals for the columns*

- 9. Click in cell **A9** and type the word **Total**
- 10. Click in cell **B9**. To work out the total of working lighthouses we'll use a different method. This time, use a **function**
- 11. At the top, find the **Sum button**. Click it and choose **Sum**
- 12. You should see that **B9** has been filled with **=SUM(B2:B8)**.
	- This is what we want, so press **Enter**. The total (12) should appear in the cell
- 13. Repeat this in cells **C9** and **D9** be careful, you might have to correct Excel in column D

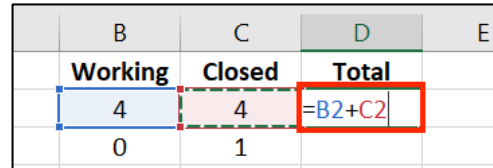

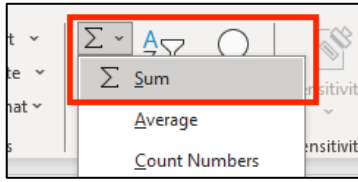

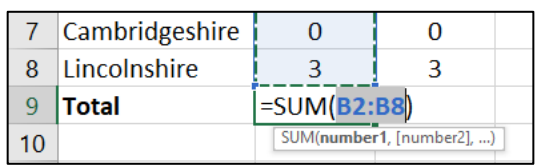

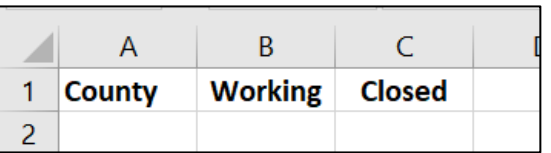

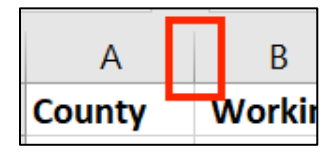